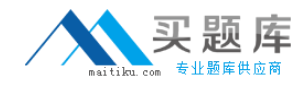

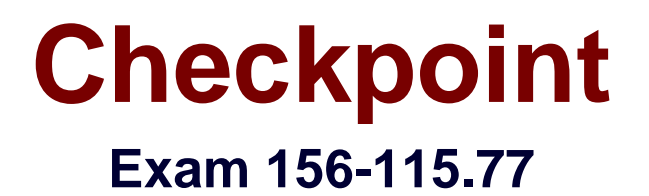

# **Check Point Certified Security Master**

**Version: 6.1**

**[ Total Questions: 295 ]**

[http://www.maitiku.com QQ:860424807](http://www.maitiku.com)

# **Topic break down**

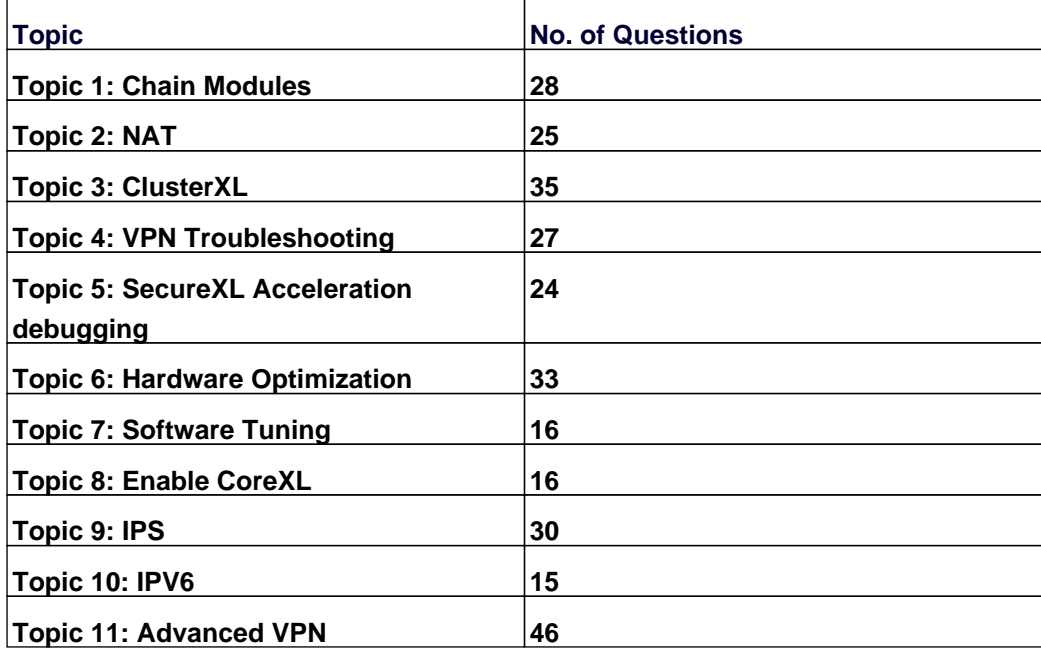

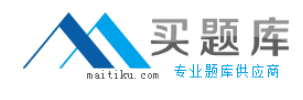

### **Topic 1, Chain Modules**

# **Question No : 1 - (Topic 1)**

You are running a debugging session and you have set the debug environment to TDERROR\_ALL\_ALL=5 using the command export TDERROR\_ALL\_ALL=5. How do you return the debug value to defaults?

**A.** fw ctl debug 0x1ffffe0 **B.** fw debug 0x1ffffe0 **C.** export TDERROR\_ALL\_ALL **D.** unset TDERROR\_ALL\_ALL

**Answer: D**

# **Question No : 2 - (Topic 1)**

The command that lists the firewall kernel modules on a Security Gateway is:

- **A.** fw list kernel modules **B.** fw ctl kernel chain **C.** fw ctl debug -m
- **D.** fw list modules

### **Answer: C**

# **Question No : 3 - (Topic 1)**

When finished running a debug on the Management Server using the command fw debug fwm on how do you turn this debug off?

- **A.** fwm debug off
- **B.** fw ctl debug off
- **C.** fw debug off
- **D.** fw debug fwm off

### **Answer: D**

**Question No : 4 - (Topic 1)**

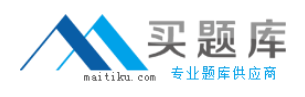

What command would you use to view which debugs are set in your current working environment?

- **A.** "env" and "fw ctl debug"
- **B.** "cat /proc/etc"
- **C.** "fw ctl debug all"
- **D.** "export"

**Answer: A**

# **Question No : 5 - (Topic 1)**

A fwm debug provides the following output. What prevents the customer from logging into SmartDashboard?

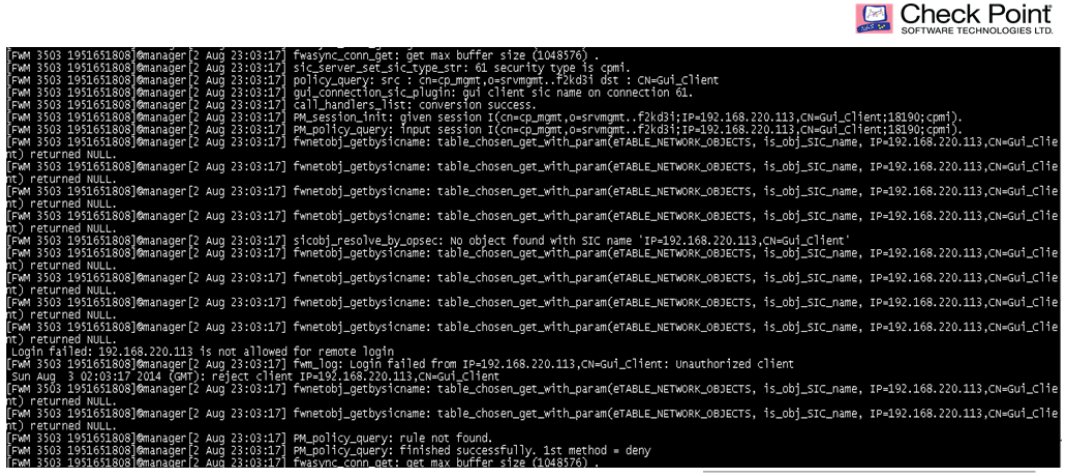

@2014 Check Point Software Technologies Ltd.

- **A.** There are not any policy to login in SmartDashboard
- **B.** FWM process is crashed and returned null to access
- **C.** User and password are incorrect
- **D.** IP not defined in \$FWDIR/conf/gui-clients

### **Answer: D**

# **Question No : 6 - (Topic 1)**

What does the IP Options Strip represent under the fw chain output?

**A.** IP Options Strip is not a valid fw chain output.

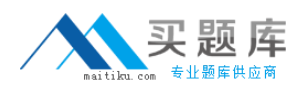

**B.** The IP Options Strip removes the IP header of the packet prior to be passed to the other kernel functions.

**C.** The IP Options Strip copies the header details to forward the details for further IPS inspections.

**D.** IP Options Strip is only used when VPN is involved.

**Answer: B**

# **Question No : 7 - (Topic 1)**

What command would give you a summary of all the tables available to the firewall kernel?

**A.** fw tab **B.** fw tab -s **C.** fw tab -h **D.** fw tab -o

**Answer: B**

# **Question No : 8 - (Topic 1)**

What command would you use for a packet capture on an absolute position for TCP streaming (out) 1ffffe0

- **A.** fw ctl chain -po 1ffffe0 -o monitor.out
- **B.** fw monitor -po -0x1ffffe0 -o monitor.out
- **C.** fw monitor -e 0x1ffffe0 -o monitor.out
- **D.** fw monitor -pr 1ffffe0 -o monitor.out

**Answer: B**

# **Question No : 9 - (Topic 1)**

The command fw ctl kdebug <params> is used to:

- **A.** list enabled debug parameters.
- **B.** read the kernel debug buffer to obtain debug messages.
- **C.** enable kernel debugging.
- **D.** select specific kernel modules for debugging.

#### **Answer: B**

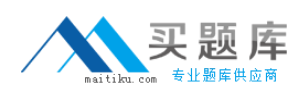

### **Question No : 10 - (Topic 1)**

True or False: Software blades perform their inspection primarily through the kernel chain modules.

**A.** False. Software blades do not pass through the chain modules.

**B.** True. Many software blades have their own dedicated kernel chain module for inspection.

**C.** True. All software blades are inspected by the IP Options chain module.

**D.** True. Most software blades are inspected by the TCP streaming or Passive Streaming chain module.

#### **Answer: B**

### **Question No : 11 - (Topic 1)**

Which of the following items is NOT part of the columns of the chain modules?

- **A.** Inbound/Outbound chain
- **B.** Function Pointer
- **C.** Chain position
- **D.** Module location

#### **Answer: A**

# **Question No : 12 - (Topic 1)**

What causes the SIP Early NAT chain module to appear in the chain?

- **A.** The SIP traffic is trying to pass through the firewall.
- **B.** SIP is configured in IPS.
- **C.** A VOIP domain is configured.
- **D.** The default SIP service is used in the Rule Base.

#### **Answer: D**

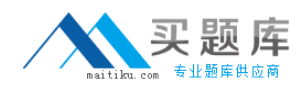

### **Question No : 13 - (Topic 1)**

For URL Filtering in the Cloud in R75 and above, what table is used to contain the URL Filtering cache values?

**A.** urlf\_blade\_on\_gw **B.** urlf\_cache\_tbl **C.** urlf\_cache\_table **D.** url scheme tab

**Answer: C**

**Question No : 14 - (Topic 1)**

Which process should you debug when SmartDashboard authentication is rejected?

- **A.** fwm
- **B.** cpd
- **C.** fwd
- **D.** DAService

**Answer: A**

# **Question No : 15 - (Topic 1)**

Compare these two images to establish which blade/feature was disabled on the firewall.

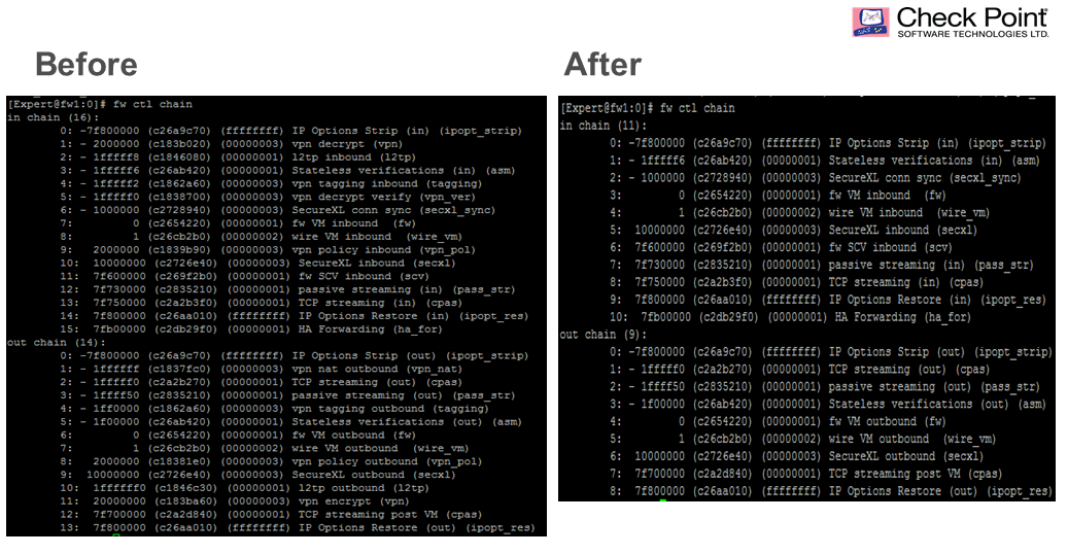

@2014 Check Point Software Technologies Ltd.

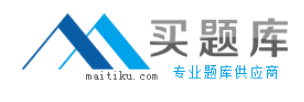

**A.** IPS **B.** VPN **C.** NAT **D.** L2TP

**Answer: B**

# **Question No : 16 - (Topic 1)**

John is a Security Administrator of a Check Point platform. He has a mis-configuration issue that points to the Rule Base. To obtain information about the issue, John runs the command:

**A.** fw debug fw on and checks the file fwm.elg.

**B.** fw kdebug fwm on and checks the file fwm.elg.

**C.** fw debug fwm on and checks the file fwm.elg.

**D.** fw kdebug fwm on and checks the file fw.elg.

### **Answer: C**

### **Question No : 17 - (Topic 1)**

When using the command fw monitor, what command ensures the capture is accurate?

- **A.** export TDERROR\_ALL\_ALL=5 **B.** fwaccel off **C.** fwaccel on
- **D.** fw accel off

### **Answer: B**

**Explanation:** 

C1O2 - Chain Modules

**Question No : 18 - (Topic 1)**

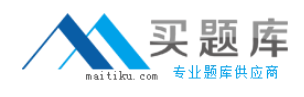

When performing a fwm debug, to which directory are the logs written?

- **A.** \$FWDIR/log
- **B.** \$FWDIR/log/fwm.elg
- **C.** \$FWDIR/conf/fwm.elg
- **D.** \$CPDIR/log/fwm.elg

**Answer: B**

# **Question No : 19 - (Topic 1)**

Which commands will properly set the debug level to maximum and then run a policy install in debug mode for the policy Standard on gateway A-GW from an R77 GAiA Management Server?

**A.** setenv TDERROR\_ALL\_ALL=5fwm –d load A-GW Standard **B.** seteny TDERROR\_ALL\_ALL=5fwm –d load Standard A-GW **C.** export TDERROR\_ALL\_ALL=5fwm –d load Standard A-GW **D.** export TDERROR\_ALL\_ALL=5fwm –d load A-GW Standard

# **Answer: C**

# **Question No : 20 - (Topic 1)**

The command \_\_\_\_\_\_\_\_\_\_\_\_\_ shows which firewall chain modules are active on a gateway.

**A.** fw stat **B.** fw ctl debug **C.** fw ctl chain **D.** fw ctl multik stat

**Answer: C**

# **Question No : 21 - (Topic 1)**

The command fw monitor -p all displays what type of information?

**A.** It captures all points of the chain as the packet goes through the firewall kernel.

**B.** This is not a valid command.

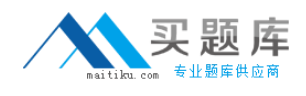

**C.** The -p is used to resolve MAC address in the firewall capture.

**D.** It does a firewall monitor capture on all interfaces.

### **Answer: A**

# **Question No : 22 - (Topic 1)**

Which directory below contains the URL Filtering engine update info? Here you can also go to see the status of the URL Filtering and Application Control updates.

- **A.** \$FWDIR/urlf/update
- **B.** \$FWDIR/appi/update
- **C.** \$FWDIR/appi/urlf
- **D.** \$FWDIR/update/appi

#### **Answer: B**

### **Question No : 23 - (Topic 1)**

When you perform an install database, the status window is filled with large amounts of text. What could be the cause?

- **A.** There is an active fw monitor running.
- **B.** There is an environment variable of TDERROR\_ALL\_ALL set on the gateway.
- **C.** There is an active debug on the SmartConsole.
- **D.** There is an active debug on the FWM process.

#### **Answer: D**

### **Question No : 24 - (Topic 1)**

Which of the following BEST describes the command fw ctl chain function?

- **A.** View how CoreXL is distributing traffic among the firewall kernel instances.
- **B.** View established connections in the connections table.
- **C.** View the inbound and outbound kernel modules and the order in which they are applied.
- **D.** Determine if VPN Security Associations are being established.

### **Answer: C**